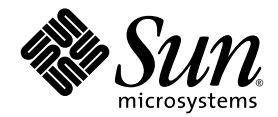

# Серверы Sun Fire™ V20z и Sun Fire V40z Операционная система Linux Руководство по установке

Sun Microsystems, Inc. www.sun.com

№ продукта 817-6152-11 Май 2004 г., Редакция A

Замечания относительно этого документа присылайте по адресу: http://www.sun.com/hwdocs/feedback

Авторские права, 2004 г., Sun Microsystems, Inc., 4150 Network Circle, Santa Clara, California 95054, U.S.A. Все права защищены.

Sun Microsystems, Inc. обладает правами интеллектуальной собственности в отношении технологии, которая описана в данном документе. В<br>частности (и без каких-либо ограничений) эти права интеллектуальной собственности могут

Настоящий документ и продукт, к которому он относится, распространяются по лицензиям, ограничивающим их использование, копирование,<br>распространение и декомпиляцию. Ни одна из частей продукта или настоящего документа не мо любыми средствами без предварительного письменного разрешения компании Sun и ее лицензиаров, если таковые имеются.

Программное обеспечение сторонней разработки, в том числе технология шрифтов, защищено авторским правом и предоставляется по лицензии от поставщиков компании Sun.

Части этого продукта могут поставляться от компании Berkeley BSD systems по лицензии Калифорнийского университета. UNIX – товарный знак, зарегистрированный в США и в других странах, предоставляется исключительно по лицензии компанией X/Open Company, Ltd.

Sun, Sun Microsystems, логотип Sun, AnswerBook2, docs.sun.com, Sun Fire и Solaris являются охраняемыми товарными знаками Sun Microsystems, Inc. в США и других странах.

Все товарные знаки SPARC используются по лицензии и представляют собой охраняемые товарные знаки компании SPARC International, Inc., зарегистрированные в США и в других странах. Продукты, имеющие товарные знаки SPARC, основаны на архитектуре, разработанной компанией Sun Microsystems, Inc.

Графический интерфейс пользователя OPEN LOOK и Sun™ был разработан компанией Sun Microsystems, Inc. для ее пользователей и лицензиатов.<br>Компания Sun признает, что компания Xerox первой начала исследования и разработку ко интерфейс пользователя Xerox;, данная лицензия также охватывает лицензиатов компании Sun, которые реализовали графический интерфейс<br>пользователя OPEN LOOK или иным образом выполняют требования письменных лицензионных дого

Права правительства США – Коммерческое использование. Пользователи, являющиеся сотрудниками правительственных учреждений, должны использовать устройства Sun Microsystems, Inc. в соответствии со стандартным лицензионным соглашением, а также соответствующими положениями FAR и дополнениями к ним.

ДОКУМЕНТАЦИЯ ПРЕДОСТАВЛЯЕТСЯ "КАК ЕСТЬ". КОМПАНИЯ SUN ОТКАЗЫВАЕТСЯ ОТ ВСЕХ ЯВНЫХ ИЛИ ПОДРАЗУМЕВАЕМЫХ ГАРАНТИЙ, ВКЛЮЧАЯ ЛЮБЫЕ ПОДРАЗУМЕВАЕМЫЕ ГАРАНТИИ ПРИГОДНОСТИ К ПРОДАЖЕ, ПРИГОДНОСТИ ДЛЯ КОНКРЕТНОГО ИСПОЛЬЗОВАНИЯ ИЛИ НЕНАРУШЕНИЯ АВТОРСКИХ ПРАВ ЗА ИСКЛЮЧЕНИЕМ ТЕХ СЛУЧАЕВ, КОГДА ТАКИЕ ОТКАЗЫ ОТ ОТВЕТСТВЕННОСТИ ПРИЗНАЮТСЯ ЮРИДИЧЕСКИ НЕДЕЙСТВИТЕЛЬНЫМИ.

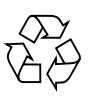

Направьте на переработку

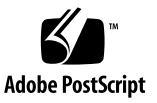

## Оглавление

#### **1. Как пользоваться данным [руководством](#page-6-0) 1**

#### **2. Установка программного обеспечения [Red Hat Enterprise Linux 3](#page-8-0) 3**

Установка программного обеспечения [Red Hat Enterprise Linux 3](#page-9-0) с компакт-диска 4

[Необходимые](#page-9-1) компоненты 4

Установка программного обеспечения [Red Hat Enterprise Linux 3 4](#page-9-2)

Установка программного обеспечения [Red Hat Enterprise Linux 3](#page-12-0) по сети 7

[Необходимые](#page-12-1) компоненты 7

Создание [установочного](#page-13-0) образа РХЕ на сервере РХЕ 8

Установка программного обеспечения [Red Hat Enterprise Linux 3](#page-15-0) с [сервера](#page-15-0) PXE 10

Обновление [операционной](#page-17-0) системы и драйверов 12

Обновление программного обеспечения [Red Hat Enterprise Linux 3](#page-17-1) 12

[Обновление](#page-17-2) SCSI и сетевых драйверов 12

### **3. Установка программного обеспечения [SUSE Linux Enterprise Server 8 1](#page-20-0)5**

Установка сервера [SUSE Linux Enterprise Server 8](#page-21-0) с компакт-дисков 16

[Необходимые](#page-21-1) компоненты 16

Установка программного обеспечения [SUSE Linux Enterprise Server 8](#page-22-0) 17

Установка программного обеспечения [SUSE Linux Enterprise Server 8](#page-25-0) по сети 20

[Необходимые](#page-25-1) компоненты 20

Создание [установочного](#page-26-0) образа PXE на сервере PXE 21

Установка программного обеспечения [SUSE Linux Enterprise Server 8](#page-29-0) с [сервера](#page-29-0) PXE 24

Обновление [операционной](#page-31-0) системы и драйверов 26

Обновление программного обеспечения [SUSE Linux Enterprise Server 8 2](#page-31-1)6

[Обновление](#page-32-0) SCSI и сетевых драйверов 27

#### **4. Установка программного обеспечения [SUSE Linux Professional 9.0 2](#page-34-0)9**

Установка программного обеспечения [SUSE Linux Professional 9.0](#page-35-0) с дисков CD или [DVD](#page-35-0) 30

[Необходимые](#page-35-1) компоненты 30

Установка программного обеспечения [SUSE Linux Professional 9.0](#page-36-0) с дисков CD или [DVD](#page-36-0) 31

Установка программного обеспечения [SUSE Linux Professional 9.0](#page-38-0) по сети 33

[Необходимые](#page-38-1) компоненты 33

Создание [установочного](#page-39-0) образа PXE на сервере PXE 34

Установка программного обеспечения [SUSE Linux Professional 9.0](#page-41-0) с сервера [PXE. 3](#page-41-0)6

Обновление [операционной](#page-42-0) системы и драйверов 37

Обновление программного обеспечения [SUSE Linux Professional 9.0 3](#page-42-1)7

[Обновление](#page-43-0) SCSI и сетевых драйверов 38

#### **A. [Предварительная](#page-46-0) настройка сети для установки PXE 41**

Предварительная настройка сети для установки [Support Red Hat Linux 4](#page-47-0)2

[Необходимые](#page-47-1) компоненты 42

Копирование файлов с компакт-диска [Documentation and Support Files 4](#page-49-0)3

[Настройка](#page-49-1) сервера DHCP 43

Установка [Portmap 4](#page-50-0)4

[Настройка](#page-51-0) службы TFTP 45

[Установка](#page-51-1) и настройка демона сервера загрузки neopxe 45

[Настройка](#page-53-0) службы NFS 47

Отключение [брандмауэра](#page-55-0) 48 Установка [Red Hat Linux](#page-55-1) по сети 48 [Предварительная](#page-56-0) настройка сети для установки SUSE Linux 49 [Необходимые](#page-56-1) компоненты 49 Копирование файлов с компакт-диска [Documentation and Support Files 5](#page-57-0)0 [Настройка](#page-57-1) сервера DHCP 50 Установка [Portmap 5](#page-58-0)1 [Настройка](#page-59-0) службы TFTP 52 [Установка](#page-59-1) и настройка демона сервера загрузки neopxe 52 [Настройка](#page-61-0) службы NFS 54 Отключение [брандмауэра](#page-62-0) 55 Установка [программного](#page-62-1) обеспечения SUSE Linux по сети 55

**vi** Руководство по установке сервера Sun Fire V20z и Sun Fire V40z для операционной системы Linux • Май 2004 г.

# <span id="page-6-0"></span>Как пользоваться данным руководством

Примечание - Данное руководство предназначено для пользователей. устанавливающих программное обеспечение Linux. Для получения инструкций по установке программного обеспечения Solaris™ см. документацию по системе **Solaris** 

Данное руководство содержит инструкции по установке операционной системы Linux на серверах Sun Fire<sup>TM</sup> V20z и Sun Fire V40z. Данное руководство содержит отдельную главу для каждой операционной системы Linux, которую было разрешено использовать с этими серверами компанией Sun Microsystems<sup>TM</sup> на время публикации.

Прилагаются инструкции по установки с диска или сетевой установки РХЕ для каждой операционной системы. В приложении к этому руководству приведены дополнительные инструкции по предварительной настройке сети для установки PXE.

В каждой из этих глав также приведены подробные инструкции по обновлению последних версий драйверов и ядра, которые поддерживают работу сервера в каждой из этих операционных систем.

Примечание - Процедуры системного администрирования в данном руководстве предназначены для пользователей, имеющих хотя бы начальные знания администрирования в Linux.

#### Для использования этого руководства выполните следующие четыре действия:

<span id="page-6-2"></span><span id="page-6-1"></span>1. Прежде чем приступить к выполнению процедур в настоящем руководстве установите оборудование сервера, выполните первоначальную настройку служебного процессора и настройте программное обеспечения общих сетевых ресурсов на сервере, выполнив процедуры в *Руководстве по установке серверов Sun Fire V20z и Sun Fire V40z* (прилагаемых на компакт-диске Sun Fire V20z and Sun Fire V40z Servers Documentation and Support Files).

- 2. Определите необходимую главу в соответствии с операционной системой, которая была выбрана для установки.
- 3. Определите, требуется ли установить операционную систему с физического носителя (CD или DVD) или с сервера сетевой установки PXE, затем используйте соответствующий раздел в главе, соответствующей операционной системе. (Если ранее сеть не была настроена для обеспечения установки PXE, то появится указание для выполнения дополнительных процедур в Приложении A данного руководства.)
- 4. После установки операционной системы используйте инструкции в соответствующей главе для этой oc, чтобы обновить драйверы и ядро до самых оптимальных версий. В некоторых случаях откроется страница веб-узла для загрузки, однако многие из требуемых сетевых файлов и файлов драйвера SCSI прилагаются к системе на компакт-диске Sun Fire V20z and Sun Fire V40z Servers Documentation and Support Files, как указано в процедурах.

# <span id="page-8-0"></span>Установка программного обеспечения Red Hat Enterprise Linux 3

В этой главе описываются процедуры установки и обновления программного обеспечения Red Hat Enterprise Linux 3 на серверы Sun Fire V20z and Sun Fire V40z. При этом указаны все различия в процедурах для этих двух серверов.

**Примечание –** Процедуры системного администрирования в данной главе предназначены для пользователей, имеющих хотя бы начальные знания администрирования в Linux.

<span id="page-8-1"></span>Глава содержит следующие разделы.

- "Установка программного обеспечения [Red Hat Enterprise Linux 3](#page-9-0) с компакт-диска" на [стр](#page-9-0). 4.
- "Установка программного обеспечения [Red Hat Enterprise Linux 3](#page-12-0) по сети" на стр. 7.
- "Обновление [операционной](#page-17-0) системы и драйверов" на стр. 12.

# <span id="page-9-3"></span><span id="page-9-0"></span>Установка программного обеспечения Red Hat Enterprise Linux 3 с компакт-диска

Установка программного обеспечения Red Hat Enterprise Linux 3 с компакт-диска состоит из следующих действий.

- 1. [Установка](#page-9-2) программного обеспечения Red Hat Enterprise Linux 3. См. раздел "Установка программного обеспечения [Red Hat Enterprise Linux 3"](#page-9-2) на стр. 4.
- 2. Обновление программного обеспечения Red Hat Enterprise Linux 3. См. раздел "Обновление [операционной](#page-17-0) системы и драйверов" на стр. 12.

### <span id="page-9-1"></span>Необходимые компоненты

Для установки с компакт-диска требуются следующие компоненты.

- Сервер Sun Fire V20z или Sun Fire V40z, на котором установлено следующее оборудование:
	- Дисковод CD-ROM или DVD-ROM
	- Клавиатура PS/2
	- Мышь PS/2 (необязательна, не используется для установки)
- Монитор
- Комплект компакт-дисков Red Hat Enterprise Linux 3 Media (версии AS, ES или WS)

## <span id="page-9-2"></span>Установка программного обеспечения Red Hat Enterprise Linux 3

- **1. Подсоедините клавиатуру и монитор к соответствующим разъемам сервера Sun Fire V20z или Sun Fire V40z.**
- **2. Включите сервер и установите в лоток для дисков первый компакт-диск Red Hat Enterprise Linux 3.**

Загрузка сервера будет произведена с компакт-диска, и отобразится приглашение boot.

**3. В приглашении** boot**: введите следующую команду:**

boot: **linux text**

**4. При появлении запроса на тестирование компакт-диска выберите OK для проведения тестирования или Skip (Пропустить), чтобы пропустить тестирование компакт-диска.**

После проверки компакт-диска (если она была выбрана) запустится программа установки Anaconda. Это займет несколько минут.

- **5. На экране приветствия выберите OK.**
- **6. Выберите указанные ниже параметры:**
	- **а. Выберите соответствующий язык.**
	- **б. Выберите тип клавиатуры.**
	- **в. Выберите No-mouse (Нет мыши), если мышь не подключена, либо проверьте правильность обнаружения подключенной мыши.**
- **7. На запрос о разбивке диска на разделы выберите Autopartition (Авторазбивка).**

Появится диалоговое окно с запросом о необходимости сохранения существующих разделов.

- **8. В диалоговом окне Autopartition (Авторазбивка) выберите один из следующих параметров:**
	- *Keep all partitions and use existing free space* (Сохранить все разделы и использовать доступное свободное пространство): Выберите этот параметр, если существуют другие установленные операционные системы, которые требуется сохранить.
	- *Remove all partitions on this server* (Удалить все разделы на данном сервере): Выберите этот параметр, если требуется использовать весь диск и удалить все установленные операционные системы.
- **9. При выборе параметра Remove all partitions on this server (Удалить все разделы на данном сервере) отобразится предупреждение об удалении всех данных с дисков. Выберите Yes (Да).**
- **10. На экране Partitioning (Разбивка) выберите клавишей табуляции OK и нажмите клавишу Enter.**

Отобразится первый экран настройки параметров загрузчика.

- **11. На экране Language Support (Языковая поддержка) выберите дополнительные языки, которые требуется установить.**
- **12. На экране Root Password (Пароль администратора) введите желаемый пароль привилегированного пользователя.**

**Примечание –** Если пароль будет забыт, возможно, потребуется переустановка операционной системы.

Появится запрос о том, нужно ли настраивать выбор пакета.

- **13. На экране Workstation Defaults (Параметры рабочей станции по умолчанию) отметьте флажок для настройки выбора программного обеспечения, затем нажмите OK.**
- **14. На экране установки Package Group Selection (Выбор пакетной группы) выберите пакеты в соответствии с операционной системой.**

Используйте клавиши со стрелками для управления курсором, а затем нажмите клавишу "пробел" для отметки выбора.

**15. Прочтите сообщение о журнале установки в диалоговом окне, затем нажмите кнопку OK.**

Установка RPM займет около 10 минут в зависимости от выбранных компонентов. При появлении запроса на смену диска программа установки автоматически извлечет компакт-диск.

**16. Когда появится запрос на смену компакт-диска, установите необходимый компактдиск и нажмите кнопку OK.** 

Все компакт-диски могут не потребоваться в зависимости от выбранных параметров для установки.

- **17. При появлении запроса выполните следующие действия:**
	- **а. Выберите видеоинтерфейс по умолчанию, обнаруженный программой установки.**
	- **б. Определите тип подключенного монитора и выберите наиболее подходящий ему в программе установки.**
	- **в. На экране X-Customization (Настройка-X) выберите Text Interface (Текстовый интерфейс).**
- **18. Выберите OK в диалоговом окне Complete (Готово).**

Установка завершена.

**19. Для получения информации по обновлению программного обеспечения Red Hat Enterprise Linux 3 перейдите к разделу "Обновление [операционной](#page-17-0) системы [и драйверов](#page-17-0)" на стр. 12.**

# <span id="page-12-3"></span><span id="page-12-2"></span><span id="page-12-0"></span>Установка программного обеспечения Red Hat Enterprise Linux 3 по сети

Установка программного обеспечения Red Hat Enterprise Linux 3 с сетевого сервера PXE состоит из следующих действий.

- 1. Выполните настройку сети для установки РХЕ. См. раздел "[Предварительная](#page-46-1) настройка сети [для установки](#page-46-1) PXE" на стр. 41.
- 2. Создайте установочный образ PXE на системе, которая будет сервером PXE, и откуда программное обеспечение будет загружаться на другие системы (клиенты PXE). См. раздел "Создание [установочного](#page-13-0) образа РХЕ на сервере РХЕ" на стр. 8.
- 3. Установите программное обеспечение Red Hat с сервера PXE на клиенты PXE. См. раздел "Установка программного обеспечения [Red Hat Enterprise Linux 3](#page-15-0) с сервера РХЕ" на стр[. 10.](#page-15-0)
- 4. Обновите программное обеспечение Red Hat. См. раздел "Обновление [операционной](#page-17-0) системы [и драйверов](#page-17-0)" на стр. 12.

### <span id="page-12-1"></span>Необходимые компоненты

Для установки PXE требуются следующие компоненты.

- Сервер DHCP, установка которого описана в разделе "[Предварительная](#page-46-1) настройка сети [для установки](#page-46-1) PXE" на стр. 41, на котором установлено следующее оборудование:
	- Дисковод CD-ROM или DVD-ROM
	- Клавиатура PS/2
- Монитор
- Комплект компакт-дисков Red Hat Enterprise Linux 3 Media (версии AS, ES или WS)
- Компакт-диск Sun Fire V20z and Sun Fire V40z Servers Documentation and Support Files

## <span id="page-13-1"></span><span id="page-13-0"></span>Создание установочного образа РХЕ на сервере РХЕ

Далее описывается создание установочного образа РХЕ на том же сервере, что и сервер DHCP, который будет также работать в качестве сервера PXE. Сервер PXE обеспечивает клиента РХЕ файлами операционной системы.

Примечание - Для пользователей 32-разрядных систем: Распакованные каталоги, описанные в следующей процедуре, предназначены для установки 64-разрядного сетевого образа. Если выполняется установка 32-разрядного сетевого образа, некоторые файлы и каталоги могут слегка отличаться. Для 64-разрядной системы используется распакованный каталог: rhel3 64-pxefiles/ Для 32-разрядной системы используется распакованный каталог: rhel3 32-pxefiles/ Все остальные каталоги и инструкции для 64-разрядной и 32-разрядной систем олинаковые.

Примечание - Перед выполнением данных действий проверьте, выполнена ли настройка сети, описанная в разделе "Предварительная настройка сети для установки РХЕ" на стр. 41.

1. Установите компакт-диск 1 Red Hat Enterprise Linux 3 в сервер DHCP/PXE и скопируйте его содержимое на сервер РХЕ, введя следующие команды:

Можно использовать другой каталог, отличный от указанного ниже /home/pxeboot/SunFire rhel3/. В примере процедуры используется следующий каталог.

# mkdir -p /home/pxeboot/SunFire rhel3/

# mount /dev/cdrom /mnt/cdrom

# cp -a /mnt/cdrom/RedHat /home/pxeboot/SunFire rhel3/

2. Скопируйте первоначальный ramdisk и ядро с компакт-диска 1 в корень образа РХЕ с помощью следующих команд:

 $\#$  cp /mnt/cdrom/images/pxeboot/initrd.img \ /home/pxeboot/SunFire rhel3/

# cp /mnt/cdrom/images/pxeboot/vmlinuz \ /home/pxeboot/SunFire rhel3/

3. Извлеките компакт-диск 1 из сервера после ввода следующей команды:

# umount /dev/cdrom

**4. Установите компакт-диск 2 Red Hat Enterprise Linux 3 в сервер и скопируйте его содержимое на сервер PXE, введя следующие команды:**

# **mount /dev/cdrom /mnt/cdrom**

# **cp -a /mnt/cdrom/RedHat /home/pxeboot/SunFire\_rhel3/**

На запрос о замене существующих файлов введите **y**, чтобы заменить файлы.

- **5. Извлеките компакт-диск 2 из сервера после ввода следующей команды:**  # **umount /dev/cdrom**
- **6. Установите компакт-диск 3 Red Hat Enterprise Linux 3 в сервер и скопируйте его содержимое на сервер PXE, введя следующие команды:**

# **mount /dev/cdrom /mnt/cdrom**

# **cp -a /mnt/cdrom/RedHat /home/pxeboot/SunFire\_rhel3/**

На запрос о замене существующих файлов введите **y**, чтобы заменить файлы.

- **7. Извлеките компакт-диск 3 из сервера после ввода следующей команды:**  # **umount /dev/cdrom**
- **8. Установите компакт-диск 4 Red Hat Enterprise Linux 3 в сервер и скопируйте его содержимое на сервер PXE, введя следующие команды:**

# **mount /dev/cdrom /mnt/cdrom**

# **cp -a /mnt/cdrom/RedHat /home/pxeboot/SunFire\_rhel3/**

На запрос о замене существующих файлов введите **y**, чтобы заменить файлы.

- **9. Извлеките компакт-диск 4 из сервера после ввода следующей команды:**  # **umount /dev/cdrom**
- **10. Скопируйте kickstart-файл ks.cfg на сервер PXE, введя следующую команду:**  # **cp /tmp/rhel3\_64-pxefiles/ks.cfg /home/pxeboot/SunFire\_rhel3/**
- **11. Скопируйте драйвера SCSI и сетевые драйвера из временного каталога в указанный ниже каталог:**
	- # **cp /tmp/rhel3\_64-pxefiles/bcm\* /home/pxeboot/SunFire\_rhel3/**
	- # **cp /tmp/rhel3\_64-pxefiles/lsi\* /home/pxeboot/SunFire\_rhel3/**
- **12. Отредактируйте и сохраните kickstart-файл на сервере PXE**

/home/pxeboot/SunFire\_rhel3/ks.cfg**, чтобы строка** nfs **выглядела следующим образом:**

**nfs --server** *n.n.n.n* **--dir /home/pxeboot/SunFire\_rhel3/** 

Где *n.n.n.n* – это IP-адрес сервера PXE. Тщательно проверьте, указывает ли местоположение, приведенное после --dir на самый верхний уровень образа.

### 13. Отредактируйте и сохраните на сервере РХЕ файл

/home/pxeboot/pxelinux.cfq/default, добавив в него следующую запись:

Обратите внимание, что часть текста, начиная с append ksdevice по ks.cfg, следует ввести одной строкой без символов возврата каретки.

default SunFire rhel3 label SunFire rhel3 kernel SunFire rhel3/vmlinuz

append ksdevice=eth0 console=tty0 load ramdisk=1 initrd=SunFire rhel3/initrd.img network ks=nfs:n.n.n.n:/home/pxeboot/SunFire rhel3/ks.cfg

Где *п.п.п.п* – это IP-адрес сервера РХЕ.

Примечание - Для установок на основе консоли добавьте  $console=$ tty $S0,19200$  B  $c$ rpoky append.

## <span id="page-15-1"></span><span id="page-15-0"></span>Установка программного обеспечения Red Hat Enterprise Linux 3 c сервера PXE

Далее описывается запуск запроса с конечного сервера Sun Fire V20z или Sun Fire V40z на загрузку файла образа загрузки с сервера РХЕ/DHCP и установка программного обеспечения Red Hat Enterprise Linux 3 на конечный сервер.

Примечание - В данной процедуре предполагается, что настройка сети и образа установки сервера РХЕ выполнена, как описано в разделе "Предварительная настройка сети для установки РХЕ" на стр. 41 и "Создание установочного образа РХЕ на сервере РХЕ" на стр. 8.

1. Подключите клиента РХЕ к той же сети, в которой находится сервер РХЕ, и включите питание клиента РХЕ.

Клиентом PXE является конечный сервер Sun Fire V20z или Sun Fire V40z, на который выполняется установка программного обеспечения Red Hat Enterprise Linux 3.

2. После запроса клиента РХЕ на сетевую загрузку нажмите клавишу F12.

Клиент РХЕ установит связь с сервером РХЕ и попытается получить IP-адрес с сервера **DHCP** 

3. Нажмите клавишу F8 для начала загрузки образа загрузки РХЕ.

**4. В строке приглашения** boot: **введите метку, присвоенную образу во время процедуры "Создание [установочного](#page-13-0) образа PXE на сервере PXE" на стр. 8.**

Установочный образ Red Hat Enterprise Linux 3 будет загружен на конечный сервер Sun Fire V20z или Sun Fire V40z.

- **5. Для настройки операционной системы Linux для сервера см. руководство, прилагаемое к комплекту носителей Red Hat Enterprise Linux 3.**
- **6. Перейдите к разделу "Обновление [операционной](#page-17-0) системы и драйверов" на стр. 12.**

# <span id="page-17-3"></span><span id="page-17-0"></span>Обновление операционной системы и драйверов

Компакт-диск содержит не самые последние версии программного обеспечения. С момента выпуска системы появилось много обновлений программного обеспечения.

Инструкции по обновлению программного обеспечения Red Hat Enterprise Linux 3 см. в следующих разделах.

- "Обновление программного обеспечения [Red Hat Enterprise Linux 3"](#page-17-1) на стр. 12
- "[Обновление](#page-17-2) SCSI и сетевых драйверов" на стр. 12

## <span id="page-17-1"></span>Обновление программного обеспечения Red Hat Enterprise Linux 3

Компакт-диск содержит не самые последние версии программного обеспечения. С момента выпуска системы появилось большое количество обновлений программного обеспечения Red Hat Enterprise Linux. С целью поддержания уровня защиты системы и повышения ее стабильности следует запустить программу up2date после полной установки системы.

Сведения по настройке программы up2date см. в руководстве Red Hat, прилагаемом к комплекту носителей Red Hat Enterprise Linux 3. После запуска программы up2date выберите в разделе доступных пакетов обновлений пакеты ядра. Перезагрузите сервер после завершения работы программы up2date.

## <span id="page-17-2"></span>Обновление SCSI и сетевых драйверов

В установленном в системе ядре могут отсутствовать нужные версии драйверов, которые рекомендует компания Sun Microsystems. Обновление драйверов гарантирует эффективную работу системы.

В инструкциях ниже описывается, как копировать последние версии драйверов с компактдиска Sun Fire V20z and Sun Fire V40z Servers Documentation and Support Files. Кроме того, можно загрузить файлы RPM для диска со страницы Sun Fire V20z или Sun Fire V40z:

```
http://www.sun.com/servers/entry/v20z/
http://www.sun.com/servers/entry/v40z/
```
<span id="page-18-0"></span>1. Определить, какое ядро установлено в системе в настоящий момент, можно с помощью следующей команды:

```
\# rpm -qa --qf="%{name}-%{version}-%{release}.%{arch}\n" \
grep kernel
```
Ниже приведен пример данных, которые могут отображаться на экране:

```
kernel-2.4.21-4.EL.x86 64
kernel-smp-2.4.21-4.EL.x86 64
kernel-source-2.4.21-4.EL.x86 64
```
В этом примере используется ядро 2.4.21-4. EL. x86 64.

- 2. Установите компакт-диск Documentation and Support Files в сервер.
- 3. Подключите компакт-диск и найдите драйверы Ethernet и SCSI, введя следующие команлы:
	- # mount /dev/cdrom /mnt/cdrom
	- # cd /mnt/cdrom/support/drivers/rhel3/64/

Примечание – Если используется 32-разрядная версия системы Red Hat Enterprise Linux, следует использовать каталог: /mnt/cdrom/support/drivers/rhel3/32/

#### <span id="page-18-1"></span>4. Определите, какие пакеты RPM драйвера соответствуют версии ядра, как определено в пункте Шаг 1.

Имена файлов в пакетах RPM содержат версию ядра и тип. Используя версии ядра из примера в Шаг 1, диски Ethernet (bcm5700) и SCSI (1si) будут:

bcm5700-7.1.22 2.4.21 4.EL-rhel3 1.x86 64.rpm bcm5700-smp-7.1.22 2.4.21 4.EL-rhel3 1.x86 64.rpm lsi-2.05.11 2.4.21 4.EL-rhel3 1.x86 64.rpm lsi-smp-2.05.11 2.4.21 4.EL-rhel3 1.x86 64.rpm

5. Запустите следующую команду для установки файлов RPM:

# rpm -Uvh /mnt/cdrom/support/drivers/rhel3/64/bcm5700-drivers.rpm

# rpm -Uvh /mnt/cdrom/support/drivers/rhel3/64/lsi-drivers.rpm

Где bcm5700-drivers и lsi-drivers относятся к соответствующим файлам RPM драйверов Ethernet и SCSI, как определено в пункте Шаг 4.

Примечание – Следите за тем, чтобы выбрать правильную архитектуру драйвера для используемого ядра. Например, если используется ядро 1686, необходимо выбрать правильный драйвер rpm, который заканчивается на . 1686. rpm.

Примечание – Следующие шаги предназначены для установки драйверов NPS, которые включают JNET и драйверы проверки ядра компьютера и POCI – демон контроля. Эта программа требуется, чтобы включить аппаратный контроль, отчет о состоянии операционной системы, а также службу прокси-сервера SNMP для процессора службы сервера.

6. Найдите файл NPS RPM на компакт-диске Documentation and Support Files, соответствующий версии операционной системы и архитектуре.

Файлы NPS RPM находятся в отдельных каталогах по операционным системам внутри следующей папки верхнего уровня на компакт-диске: /support/sysmgmt/

- 7. Установите NPS RPM, введя следующую команду:
	- # rpm -Uvh /mnt/cdrom/support/sysmgmt/redhat/rhel3/nps-V2.rpm

Где nps-V2 соответствует версии и архитектуре файла NPS RPM.

Файл NPS RPM также можно скомпилировать и установить с источника, введя следующие команлы:

- $\#$  cd /usr/src/redhat
- # tar -xvf /mnt/cdrom/support/sysmgmt/src/nps-V2\*.tar.gz
- # rpm -bb SPECS/nps.spec
- # rpm -ivh `find ./RPMS | grep nps`

Примечание - Для некоторых разновидностей системы Linux вместо команды грт может требоваться команда rpmbuild. Обратитесь к документации для используемой версии Linux.

- 8. После успешной установки перезапустите систему, введя следующую команду:
	- $#$  reboot

# <span id="page-20-0"></span>Установка программного обеспечения SUSE Linux Enterprise Server 8

<span id="page-20-1"></span>В этой главе описываются процедуры установки и обновления программного обеспечения SUSE Linux Enterprise Server 8 на серверы Sun Fire V20 и Sun Fire V40z. При этом указаны все различия в процедурах для этих двух серверов.

**Примечание –** Процедуры системного администрирования в данной главе предназначены для пользователей, имеющих хотя бы начальные знания администрирования в Linux.

Глава содержит следующие разделы.

- "Установка сервера [SUSE Linux Enterprise Server 8](#page-21-0) с компакт-дисков" на стр. 16.
- "Установка программного обеспечения [SUSE Linux Enterprise Server 8](#page-25-0) по сети" на стр[. 20](#page-25-0).
- "Обновление [операционной](#page-31-0) системы и драйверов" на стр. 26.

# <span id="page-21-0"></span>Установка сервера SUSE Linux Enterprise Server 8 с компакт-дисков

<span id="page-21-2"></span>В этом разделе описывается, как установить программное обеспечение SUSE Linux Enterpise Server 8 с комплекта компакт-дисков SUSE Linux Enterprise Server 8.

Установка с компакт-дисков включает следующие процедуры.

- 1. Установите программное обеспечение SUSE Linux Enterprise Server 8. См. раздел "Установка программного обеспечения [SUSE Linux Enterprise Server 8"](#page-22-0) на стр. 17.
- 2. Обновите программное обеспечение SUSE Linux Enterprise. См. раздел "[Обновление](#page-31-0) [операционной](#page-31-0) системы и драйверов" на стр. 26.

### <span id="page-21-1"></span>Необходимые компоненты

Для установки с компакт-диска требуются следующие компоненты.

- *Сервер Sun Fire V20z или Sun Fire V40z, на котором установлено следующее оборудование:* 
	- Дисковод CD-ROM или DVD-ROM
	- <sup>n</sup> Клавиатура PS/2
	- <sup>n</sup> Мышь PS/2
- *Монитор*
- *Комплект компакт-дисков SUSE Linux Enterpise Server 8, включая:*
	- 1 компакт-диск SUSE Linux Enterprise Server
	- <sup>n</sup> 3 компакт-диска UnitedLinux 1.0
	- n 2 компакт-лиска United Linux Service Pack 3
- *Компакт-диск Sun Fire V20z and Sun Fire V40z Servers Documentation and Support Files*

**Примечание –** Для установки рекомендуется использовать мышь, однако она не обязательна. Если мышь не используется, то можно использовать клавишу Tab для перемещения между параметрами.

## <span id="page-22-0"></span>Установка программного обеспечения SUSE Linux Enterprise Server 8

- **1. Подсоедините клавиатуру и монитор к соответствующим разъемам сервера Sun Fire V20z или Sun Fire V40z.**
- **2. Включите сервер и установите компакт-диск 1 SUSE Linux Enterprise Server 8 в сервер.**

Загрузка сервера будет произведена с компакт-диска и появится экран с параметрами установки.

**3. Выберите параметр установки (рекомендуется по умолчанию) и нажмите клавишу Enter.** 

Если не нажать клавишу Enter, экран будет закрыт через определенный тайм-аут по умолчанию.

**Примечание –** Можно изменить видеоразрешение программы установки, нажав соответствующую функциональную клавишу на клавиатуре, которая отображается на экране выбора.

#### **4. Выберите соответствующий язык и выберите Accept (Принять).**

Программа установки проверит сервер, чтобы получить рекомендуемые настройки после выбора этого параметра.

**5. Если появится диалоговое окно с запросом на новую установку, выберите New Installation (Новая установка), затем OK.**

На экране Installation Settings (Параметры установки) появится рекомендованная конфигурация.

**6. Если отображаемая конфигурация подходит для данной среды, выберите Accept (Принять). В противном случае выберите компонент, который требуется изменить, и сделайте необходимые изменения.**

Для большинства пользователей подходят настройки по умолчанию. Подробную информацию об изменении отдельных компонентов см. в *Руководстве по установке SUSE Linux Enterprise Server 8*.

- **7. Когда появится запрос на начало установки, выберите Yes (Да).**
- **8. Когда появится запрос на замену компакт-диска, извлеките компакт-диск из дисковода, установите запрошенный компакт-диск и нажмите OK.**

В зависимости от параметров, выбранных для установки, все компакт-диски могут не потребоваться. В зависимости от выбора, установка RPM займет около 15 минут.

После успешной установки основной системы, появится диалоговое окно с запросом на извлечение вставленного носителя.

#### 9. Извлеките вставленный носитель и выберите ОК.

После перезагрузки системы программа установки выдаст запрос на ввод пароля привилегированного пользователя.

10. Введите свой пароль привилегированного пользователя.

Примечание – Обязательно запомните пароль. Если пароль будет забыт, возможно потребуется переустановка операционной системы.

Программа установки выдаст запрос на добавление нового пользователя.

- 11. В этот момент можно добавить дополнительных пользователей или просто выбрать Next (Далее), если не требуется добавлять пользователей.
- 12. В меню параметров выберите только текстовый режим и нажмите Accept (Принять).

Программа установки перепишет некоторые файлы конфигурации, а затем перейдет к параметрам установки.

- 13. При появлении запроса на определение принтеров выберите Skip detection (Пропустить определение).
- 14. Проверьте параметры на экране Installation Settings (Параметры установки) и выберите Next (Далее).
- 15. После сохранения системой параметров конфигурации выберите ОК.

Установка завершена.

- 16. Войдите в систему как привилегированный пользователь.
- 17. Установите компакт-диск 1 United Linux 1.0 Service Pack 3 в сервер.
- 18. Подключите компакт-диск 1 United Linux 1.0 Service Pack 3 и обновите ядро, введя следующие команды:
	- $#$  mount /media/cdrom

 $\#$  rpm -Uvh /media/cdrom/x86 64/update/UnitedLinux/1.0/\

 $rpm/x86$  64/k smp-2.4.21-127.x86 64.rpm

#### # umount/media/cdrom

Обновление ядра до запуска утилиты YaST Patch CD Update поможет предотвратить появление сообщения Installation Failed (Не удалось выполнить установку), которое может отображаться в некоторых конфигурациях установки.

#### 19. Запустите программу администрирования YaST, выполнив следующую команду:

# vast

**20. Выберите Patch CD Update (Обновление с компакт-диска) в меню Software (Программа) программы YaST.**

**Примечание –** Для работы утилиты обновления может требоваться подключение к Интернету.

- **21. Выберите Expert (Эксперт) в разделе выбора источника установки, нажав клавиши Alt+E.**
- **22. Выберите CD в меню Type (Тип).**
- **23. Выберите** '/dev/cdrom' **в меню CD Installation (Установка с компакт-диска).**
- **24. Для начала обновления выберите Next (Далее).**

Утилита обновления выполняет поиск обновлений на компакт-диске, а затем устанавливает их.

**Примечание –** Утилита обновления в процессе обновления будет запрашивать некоторые действия. Прочтите сообщения в диалоговых окнах и выберите OK, чтобы продолжить процесс обновления.

- **25. После завершения процесса обновления выйдите из утилиты обновления и программы YaST, а затем перезагрузите сервер:**
	- # **reboot**
- **26. Перейдите к разделу "Обновление [операционной](#page-31-0) системы и драйверов" на стр. 26.**

# <span id="page-25-3"></span><span id="page-25-2"></span><span id="page-25-0"></span>Установка программного обеспечения SUSE Linux Enterprise Server 8 по сети

Установка программного обеспечения SUSE Linux Enterprise Server 8 с сетевого сервера PXE состоит из следующих процедур.

- 1. Выполните настройку сети для установки РХЕ. См. раздел "[Предварительная](#page-46-1) настройка сети [для установки](#page-46-1) PXE" на стр. 41.
- 2. Создайте установочный образ PXE на системе, которая будет сервером PXE, и откуда программное обеспечение будет загружаться на другие системы (клиенты PXE). См. раздел "Создание [установочного](#page-26-0) образа PXE на сервере PXE" на стр. 21.
- 3. Установите программное обеспечение SUSE Linux с сервера PXE на клиенты PXE. См. раздел "Установка программного обеспечения [SUSE Linux Enterprise Server 8](#page-29-0) с [сервера](#page-29-0) PXE" на стр. 24.
- 4. Обновите программное обеспечение SUSE Linux. См. раздел "[Обновление](#page-31-0) [операционной](#page-31-0) системы и драйверов" на стр. 26.

### <span id="page-25-1"></span>Необходимые компоненты

Для установки PXE требуются следующие компоненты.

- Сервер DHCP, установка которого описана в разделе "[Предварительная](#page-46-1) настройка сети [для установки](#page-46-1) PXE" на стр. 41, на котором установлено следующее оборудование:
	- Дисковод CD-ROM или DVD-ROM
	- <sup>n</sup> Клавиатура PS/2
- Монитор
- Комплект компакт-дисков SUSE Linux Enterpise Server 8
- Компакт-диск Sun Fire V20z and Sun Fire V40z Servers Documentation and Support Files

## <span id="page-26-1"></span><span id="page-26-0"></span>Создание установочного образа РХЕ на сервере РХЕ

Далее описывается создание установочного образа РХЕ на том же сервере, что и сервер DHCP, который будет также работать в качестве сервера PXE. Сервер PXE обеспечивает клиента РХЕ файлами операционной системы.

Примечание – Перед выполнением данных действий проверьте, выполнена ли настройка сети, описанная в разделе "Предварительная настройка сети лля установки РХЕ" на стр. 41.

1. Настройте структуру каталогов, в которых будет храниться сервер SUSE Linux Enterprise Server 8 c Service Pack 3.

Можно использовать другой каталог, отличный от указанного  $/$ home $/$ pxeboot $/$ SunFire sles8 $/$ . В примере процедуры используется следующий каталог.

# mkdir -p /home/pxeboot/SunFire sles8/sles8-x86 64/CD1

```
# mkdir -p /home/pxeboot/SunFire sles8/\
unitedlinux-x86 64/CD\{1,2,3\}
```
 $\#$  mkdir -p /home/pxeboot/SunFire sles8/sp3-x86 64/CD{1,2}

- 2. Установите компакт-диск SUSE Linux Enterprise Server 8 в сервер и скопируйте его содержимое на сервер РХЕ, введя следующие команды:
	- # mount /media/cdrom

```
# cp -a /media/cdrom/* \
/home/pxeboot/SunFire sles8/sles8-x86 64/CD1
```
3. Извлеките компакт-диск SUSE Linux Enterprise Server 8 из сервера после ввода следующей команды:

# umount /dev/cdrom

4. Установите компакт-диск 1 UnitedLinux 1.0 в сервер и скопируйте его содержимое на сервер РХЕ, введя следующие команды:

# mount /media/cdrom

# cp -a /media/cdrom/\* \

/home/pxeboot/SunFire sles8/unitedlinux-x86 64/CD1

- 5. Извлеките компакт-диск 1 UnitedLinux 1.0 из сервера после ввода следующей команды:
	- # umount /dev/cdrom

**6. Установите компакт-диск 2 UnitedLinux 1.0 в сервер и скопируйте его содержимое на сервер PXE, введя следующие команды:**

# **mount /media/cdrom**

 $\#$  cp -a /media/cdrom/\* \ **/home/pxeboot/SunFire\_sles8/unitedlinux-x86\_64/CD2**

**7. Извлеките компакт-диск 2 UnitedLinux 1.0 из сервера после ввода следующей команды:** 

# **umount /dev/cdrom**

**8. Установите компакт-диск 3 UnitedLinux 1.0 в сервер и скопируйте его содержимое на сервер PXE, введя следующие команды:**

# **mount /media/cdrom**

 $\#$  cp -a /media/cdrom/\* \ **/home/pxeboot/SunFire\_sles8/unitedlinux-x86\_64/CD3**

**9. Извлеките компакт-диск 3 UnitedLinux 1.0 из сервера после ввода следующей команды:** 

# **umount /dev/cdrom** 

**10. Установите компакт-диск 1 UnitedLinux Service Pack 3 в сервер и скопируйте его содержимое на сервер PXE, введя следующие команды:**

# **mount /media/cdrom**

 $\#$  cp -a /media/cdrom/\* \ **/home/pxeboot/SunFire\_sles8/sp3-x86\_64/CD1**

**11. Извлеките компакт-диск 1 UnitedLinux Service Pack 3 из сервера после ввода следующей команды:**

# **umount /dev/cdrom**

**12. Установите компакт-диск 2 UnitedLinux Service Pack 3 в сервер и скопируйте его содержимое на сервер PXE, введя следующие команды:**

# **mount /media/cdrom**

 $\#$  cp -a /media/cdrom/\* \ **/home/pxeboot/SunFire\_sles8/sp3-x86\_64/CD2**

**13. Извлеките компакт-диск 2 UnitedLinux Service Pack 3 из сервера после ввода следующей команды:**

# **umount /dev/cdrom**

**14. Настройте загрузочную среду, из которой будет загружаться клиент, введя следующие команды:**

# **cd /home/pxeboot/SunFire\_sles8/**

# **ln -s sles8-x86\_64/CD1/boot .**

15. Настройте содержимое и каталоги носителей, введя следующие команды:

```
\# ln -s sles8-x86 64/CD1/content.
```
 $# \ln -s$  sles8-x86 64/CD1/media.1.

- 16. Настройте соответствующее содержимое и файлы instorder, введя следующие команды:
	- # mkdir yast
	- # cp /tmp/sles8-pxefiles/order vast/
	- # cp /tmp/sles8-pxefiles/instorder yast/
- 17. Скопируйте файл autoinst.xml из каталога /tmp/sles8-pxefiles/ в корень образа РХЕ, введя следующие команды:

# cp /tmp/sles8-pxefiles/autoinst.xml \ /home/pxeboot/SunFire sles8/

<span id="page-28-0"></span>18. Отредактируйте и сохраните на сервере РХЕ файл

```
/home/pxeboot/pxelinux.cfq/default, добавив в него следующую запись:
```
Часть текста, начиная с append по autoinst.xml, следует ввести одной строкой без символов возврата каретки.

default SunFire sles8 label SunFire sles8 kernel SunFire sles8/boot/loader/linux

```
append textmode=1
initrd=SunFire sles8/boot/loader/initrd
install=nfs:/home/pxeboot/SunFire sles8 insmod=bcm5700
autoyast=nfs://n.n.n.n/home/pxeboot/SunFire sles8/autoinst.xml
```
Где *п.п.п.п* – это IP-адрес сервера РХЕ.

Примечание - Для установок на основе консоли добавьте console=ttyS0,19200 в строку append.

19. Скопируйте RPM для Ethernet и SCSI в соответствующий каталог, введя следующую команду:

 $\#$  cp /tmp/sles8-pxefiles/\*.x86 64.rpm \ /home/pxeboot/SunFire sles8/sles8-x86 64/CD1/suse/x86 64/ 20. Скопируйте файл выбора RPM в соответствующий каталог, введя следующую команду:

Если создаются однопроцессорные системы, введите следующую команду:

 $\#$  cp /tmp/sles8-pxefiles/Sunfire.sel.up \ /home/pxeboot/SunFire sles8/sles8-x86 64/\ CD1/suse/setup/descr/Sunfire.sel

Если создаваемые системы имеют несколько процессоров, введите следующую команду:

# cp /tmp/sles8-pxefiles/Sunfire.sel.smp \ /home/pxeboot/SunFire sles8/sles8-x86 64/\ CD1/suse/setup/descr/Sunfire.sel

21. Обновите файлы описания пакета, введя следующие команды:

# cd /home/pxeboot/SunFire sles8/sles8-x86 64/CD1/suse/

 $\#$ /usr/lib/YaST2/bin/create package descr -d /home/pxeboot/SunFire sles8/sles8-x86 64/CD1/suse/\ -l english

Примечание - Если программа стеате раскаде descr не обнаружена, обязательно установите пакет autoyast2.

22. Измените имеющийся список пакетов, введя следующую команду:

 $\#$  echo "Sunfire.sel" >> \ /home/pxeboot/SunFire sles8/sles8-x86 64/\ CD1/suse/setup/descr/selections

При этом программа установки распознает новый добавленный пакет выбора.

## <span id="page-29-1"></span><span id="page-29-0"></span>Установка программного обеспечения SUSE Linux Enterprise Server 8 с сервера PXE

Далее описывается запуск запроса с конечного сервера Sun Fire V20z или Sun Fire V40z на загрузку файла образа загрузки с сервера РХЕ/DHCP и установка программного обеспечения SUSE Linux Enterprise Server 8 на конечный сервер.

Примечание – В данной процедуре предполагается, что настройка сети и образа установки сервера РХЕ выполнена, как описано в разделе "Предварительная настройка сети для установки РХЕ" на стр. 41 и "Создание установочного образа РХЕ на сервере РХЕ" на стр. 21.

### **1. Подключите клиента PXE к той же сети, в которой находится сервер PXE, и включите питание клиента PXE.**

Клиентом PXE является конечный сервер Sun Fire V20z или Sun Fire V40z, на который выполняется установка программного обеспечения SUSE Linux Enterprise Server 8.

### **2. После запроса клиента PXE на сетевую загрузку нажмите клавишу F12.**

Клиент PXE установит связь с сервером PXE и попытается получить IP-адрес с сервера DHCP.

- **3. Нажмите клавишу F8 для начала загрузки образа загрузки PXE.**
- **4. В строке приглашения** boot**: введите метку, присвоенную образу в пункте [Шаг](#page-28-0) 18 в разделе "Создание [установочного](#page-26-0) образа PXE на сервере PXE" на стр. 21.**

Образ установки SUSE Linux Enterprise Server 8 загрузится на конечный сервер Sun Fire V20z.

- **5. Для настройки операционной системы Linux для сервера см. руководство, прилагаемое к комплекту носителей SUSE Linux Enterprise Server 8.**
- **6. Перейдите к разделу "Обновление [операционной](#page-31-0) системы и драйверов" на стр. 26.**

# <span id="page-31-2"></span><span id="page-31-0"></span>Обновление операционной системы и драйверов

Компакт-диск содержит не самые последние версии программного обеспечения. С момента выпуска системы появилось много обновлений программного обеспечения SUSE Linux Enterprise Server.

Инструкции по обновлению программного обеспечения SUSE Linux Enterprise 8 см. в следующих процедурах.

- "Обновление программного обеспечения SUSE Linux Enterprise Server 8" на стр. 26.
- "Обновление SCSI и сетевых драйверов" на стр. 27.

## <span id="page-31-1"></span>Обновление программного обеспечения SUSE Linux Enterprise Server 8

С целью поддержания уровня защиты системы и повышения ее стабильности следует запустить программу yast2 после полной установки системы. Подробную информацию об интерактивном обновлении программы YaST см. в документации по серверу SUSE Linux Enterprise Server 8.

Эта процедура подразумевает, что ваша в системе настроено подключение к Интернету.

- 1. Войдите в систему как привилегированный пользователь.
- 2. Запустите следующую команду:
	- # yast2 online update
- 3. Следуйте инструкциям на экране.

Примечание – Если во время обновления устанавливается новое ядро, это может привести к понижению версий некоторых драйверов. Информацию по обновлению драйверов см. в разделе "Обновление SCSI и сетевых драйверов" на стр. 27.

## <span id="page-32-0"></span>Обновление SCSI и сетевых драйверов

В установленном в системе ядре могут отсутствовать нужные версии драйверов, которые рекомендует компания Sun Microsystems. Обновление драйверов гарантирует эффективную работу системы.

В инструкциях ниже описывается, как копировать последние версии драйверов с компакт-диска Sun Fire V20z and Sun Fire V40z Servers Documentation and Support Files. Кроме того, можно загрузить RPM со страницы Sun Fire V20z и Sun Fire V40z:

http://www.sun.com/servers/entry/v20z/ http://www.sun.com/servers/entry/v40z/

<span id="page-32-1"></span>1. Чтобы определить, какое ядро установлено в системе в настоящий момент, можно ввести следующую команду:

# rpm -qa | grep ^k

Ниже приведен пример данных, которые могут отображаться на экране:

k deflt 2.4.21-127

- 2. Установите компакт-диск Documentation and Support Files в сервер Sun Fire V20z или Sun Fire V40z.
- 3. Подключите компакт-диск и найдите драйверы Ethernet и SCSI, введя следующие команды:
	- # mount /media/cdrom
	- # cd /media/cdrom/support/drivers/suse/sles8/
- <span id="page-32-2"></span>4. Определите, какие пакеты RPM драйвера соответствуют версии ядра, как определено в пункте Шаг 1.

Имена файлов в пакетах RPM содержат версию ядра и тип. Например, для версии ядра, определенной в пункте Шаг 1, драйверы Ethernet (bcm5700) и SCSI (1si) могут быть следующими:

bcm5700-deflt-7.0.0 2.4.21 127-sles8 1.x86 64.rpm lsi-deflt-2.05.06 2.4.21 127-sles8 1.x86 64.rpm

Где 2.4.21 127 представляет номер ядра, соответствующий k deflt 2.4.21-127.

5. Запустите следующую команду для установки файлов RPM:

# rpm -Uvh /media/cdrom/support/drivers/suse/sles8/bcm5700-driver.rpm

# rpm -Uvh media/cdrom/support/drivers/suse/sles8/lsi-driver.rpm

Где bcm5700-driver и lsi-driver относятся к соответствующим файлам грт драйверов Ethernet и SCSI, как определено в пункте Шаг 4.

Примечание – Следующие шаги предназначены для установки драйверов NPS, которые включают JNET и драйверы проверки ядра компьютера и POCI - демон контроля. Эта программа требуется, чтобы включить аппаратный контроль, отчет о состоянии операционной системы, а также службу прокси-сервера SNMP для процессора службы сервера.

6. Найдите файл NPS RPM на компакт-диске Documentation and Support Files, соответствующий версии операционной системы и архитектуре.

Файлы NPS RPM находятся в отдельных каталогах по операционным системам внутри следующей папки верхнего уровня на компакт-диске: /support/sysmgmt/

- 7. Установите NPS RPM, введя следующую команду:
	- # rpm -Uvh /mnt/cdrom/support/sysmgmt/suse/sles8/nps-V2.rpm

Где nps-V2 соответствует версии и архитектуре файла NPS RPM.

Файл NPS RPM также можно скомпилировать и установить с источника, введя следующие команды:

- # cd /usr/src/packages
- # tar -xvf /mnt/cdrom/support/sysmgmt/src/nps-V2\*.tar.gz
- # rpm -bb SPECS/nps.spec
- # rpm -ivh `find ./RPMS | grep nps`

Примечание - Для некоторых разновидностей системы Linux вместо команды rpm может требоваться команда rpmbuild. Обратитесь к документации для используемой версии Linux.

- 8. После успешной установки перезапустите систему, введя следующую команду:
	- $\#$  rehoot

# <span id="page-34-0"></span>Установка программного обеспечения SUSE Linux Professional 9.0

<span id="page-34-1"></span>В этой главе описываются процедуры установки и обновления программного обеспечения SUSE Linux Professional 9.0 на серверы Sun Fire V20 и Sun Fire V40z. При этом указаны все различия в процедурах для этих двух серверов.

**Примечание –** Процедуры системного администрирования в данной главе предназначены для пользователей, имеющих хотя бы начальные знания администрирования в Linux.

Глава содержит следующие разделы.

- "Установка программного обеспечения [SUSE Linux Professional 9.0](#page-35-0) с дисков CD или [DVD"](#page-35-0) на стр. 30.
- "Установка программного обеспечения [SUSE Linux Professional 9.0](#page-38-0) по сети" на стр[. 33](#page-38-0).
- "Обновление [операционной](#page-42-0) системы и драйверов" на стр. 37.

# <span id="page-35-2"></span><span id="page-35-0"></span>Установка программного обеспечения SUSE Linux Professional 9.0 с дисков CD или DVD

В этом разделе описывается, как установить программное обеспечение SUSE Linux Professional 9.0 с комплекта дисков SUSE Linux Professional 9.

Установка с компакт-дисков или дисков DVD включает следующие процедуры.

- 1. Установка программного обеспечения SUSE Linux Professional 9.0. См. раздел "Установка программного обеспечения [SUSE Linux Professional 9.0](#page-36-0) с дисков CD или [DVD"](#page-36-0) на стр. 31.
- 2. Обновление программного обеспечения SUSE Linux Professional 9.0. См. раздел "Обновление [операционной](#page-42-0) системы и драйверов" на стр. 37.

### <span id="page-35-1"></span>Необходимые компоненты

Для выполнения действий раздела "Установка [программного](#page-36-0) обеспечения SUSE Linux [Professional 9.0](#page-36-0) с дисков CD или DVD" на стр. 31 требуются следующие компоненты.

**Примечание –** При установке с диска DVD необходимо наличие в системе дисковода DVD-ROM. Установка дисковода DVD-ROM может быть выполнена по требованию при заказе сервера.

- Сервер Sun Fire V20z или Sun Fire V40z, на котором установлено следующее оборудование:
	- Дисковод CD-ROM или DVD-ROM (необходимы для установки DVD)
	- Клавиатура PS/2
	- Мышь PS/2
- Монитор
- Комплект дисков SUSE 9.0 Professional (5 компакт-дисков или 1 диск DVD)
- Компакт-диск Sun Fire V20z or Sun Fire V40z Documentation and Support Files

**Примечание –** Для установки рекомендуется использовать мышь, однако она не обязательна. Если мышь не используется, то можно использовать клавишу Tab для перемещения между параметрами.

## <span id="page-36-0"></span>Установка программного обеспечения SUSE Linux Professional 9.0 с дисков CD или DVD

- **1. Подсоедините клавиатуру и монитор к соответствующим разъемам сервера Sun Fire V20z или Sun Fire V40z.**
- **2. Включите сервер и установите компакт-диск 1 (или диск DVD) SUSE Linux Professional 9.0 в сервер.**

Во время загрузки сервера с диска CD/DVD отобразится меню с параметрами установки.

**3. Пока отображается экран, с помощью клавиш управления курсором выберите в меню пункт Installation (Установка) и нажмите клавишу Enter для продолжения.**

**Примечание –** Можно изменить видеоразрешение программы установки, нажав клавишу F2 на клавиатуре во время отображения экрана меню загрузки и нажимая на клавиатуре клавиши со стрелками вверх и вниз, чтобы выбрать необходимое разрешение.

**4. Выберите соответствующий язык и выберите Accept (Принять).**

Программа установки проверит сервер, чтобы получить рекомендуемые настройки после выбора этого параметра.

**5. Если появится диалоговое окно с запросом на новую установку, выберите New Installation (Новая установка), затем OK.**

Рекомендованная конфигурация отображается в экране Installation Setting (Параметры установки).

**6. Если отображаемая конфигурация подходит для данной среды, выберите Accept (Принять). В противном случае выберите компонент, который требуется изменить, и сделайте необходимые изменения.**

Для большинства пользователей подходят настройки по умолчанию. Подробную информацию об изменении отдельных компонентов см. в *Руководстве по установке SUSE Linux Professional 9.0*.

**7. Когда появится запрос на начало установки, выберите Yes (Да).**

Программа установки сначала установит основную систему. Это займет примерно 5–10 минут.

**8.** *Только при установке с компакт-диска***: когда появится запрос на замену компактдиска, извлеките компакт-диск из дисковода, установите запрошенный компактдиск и нажмите OK.**

После успешной установки основной системы произойдет перезагрузка системы.

**9. После появления меню загрузки выберите параметр по умолчанию или подождите окончания времени отображения меню загрузки.**

После перезагрузки системы программа установки выдаст запрос на остальные компактдиски, чтобы завершить установку, если она производится с компакт-дисков.

**10.** *Только при установке с компакт-диска***: установите запрошенный компакт-диск в подходящее время.**

В зависимости от программного обеспечения, выбранного в начале процесса установки, все компакт-диски могут не потребоваться.

После завершения работы программы установки с необходимым комплектом носителей, программа установки выдаст запрос на ввод пароля администратора.

**11. Введите свой пароль администратора.**

**Примечание –** Обязательно запишите пароль в безопасном месте. Если пароль будет забыт, возможно потребуется переустановка операционной системы.

На экране Network Configuration (Настройка сети) отображаются сетевые интерфейсы, обнаруженные программой установки.

### **12. Выберите Accept (Принять) для принятия конфигурации сети или выполните необходимые настройки.**

**13. При появлении запроса на проверку Интернет-соединения выберите Yes (Да) или No (Нет).**

Рекомендуется пропустить эту проверку.

### **14. На экране User Authentication Method (Способы проверки подлинности пользователей) выберите способ проверки подлинности в соответствии с операционной системой.**

- При выборе параметра Stand-Alone (Автономная) программа установки выдаст запрос на добавление нового пользователя. Можно добавить дополнительных пользователей или выбрать Next (Далее).
- Если сервер установлен в качестве сетевого клиента, появится запрос на соответствующие параметры конфигурации.

#### **15. Прочтите отображаемые примечания к выпуску и выберите Next (Далее).**

**16. Проверьте параметры на экране Hardware Configuration (Конфигурация оборудования) и выберите Next (Далее).**

Параметры конфигурации будут сохранены, и отобразится экран Installation Completed (Установка завершена).

**17. Выберите Finish (Готово) для завершения установки.**

#### **18. Переходите к разделу "Обновление [операционной](#page-42-0) системы и драйверов" на стр. 37.**

# <span id="page-38-3"></span><span id="page-38-2"></span><span id="page-38-0"></span>Установка программного обеспечения SUSE Linux Professional 9.0 по сети

Установка программного обеспечения SUSE Linux Professional 9.0 с сетевого сервера PXE состоит из следующих процедур.

- 1. Выполните настройку сети для установки РХЕ. См. раздел "[Предварительная](#page-46-1) настройка сети [для установки](#page-46-1) PXE" на стр. 41.
- 2. Создайте установочный образ PXE на системе, которая будет сервером PXE, и откуда программное обеспечение будет загружаться на другие системы (клиенты PXE). См. раздел "Создание [установочного](#page-39-0) образа РХЕ на сервере РХЕ" на стр. 34.
- 3. Установите программное обеспечение SUSE Linux с сервера PXE на клиенты PXE. См. раздел "Установка программного обеспечения [SUSE Linux Professional 9.0](#page-41-0) с [сервера](#page-41-0) PXE." на стр. 36.
- 4. Обновите программное обеспечение SUSE Linux. См. раздел "[Обновление](#page-42-0) [операционной](#page-42-0) системы и драйверов" на стр. 37.

### <span id="page-38-1"></span>Необходимые компоненты

Для установки PXE требуются следующие компоненты.

- Сервер DHCP (его установка описана в разделе "[Предварительная](#page-46-1) настройка сети [для установки](#page-46-1) PXE" на стр. 41), на котором установлено следующее оборудование:
	- Дисковод CD-ROM или DVD-ROM (DVD-ROM необходим для установки с использованием DVD)
	- Клавиатура PS/2
- Монитор
- Комплект дисков SUSE 9.0 Professional (5 компакт-дисков или диск DVD)
- Компакт-диск Sun Fire V20z and Sun Fire V40z Servers Documentation and Support Files

## <span id="page-39-2"></span><span id="page-39-0"></span>Создание установочного образа РХЕ на сервере РХЕ

Далее описывается создание установочного образа РХЕ на том же сервере, что и сервер DHCP, который будет также работать в качестве сервера PXE. Сервер PXE обеспечивает клиента РХЕ файлами операционной системы.

Примечание - Перед выполнением данных действий проверьте, выполнена ли настройка сети для установки РХЕ, описанная в разделе "Предварительная настройка сети для установки РХЕ" на стр. 41.

1. Настройте структуру каталогов на сервере DHCP/PXE, в которых будет храниться программное обеспечение SUSE Linux Professional 9.0.

Можно использовать другой каталог, отличный от указанного далее /home/pxeboot/SunFire suse9/. В примере процедуры используется следующий каталог.

# mkdir -p /home/pxeboot/SunFire suse9/

- 2. Установите компакт-диск 1 SUSE Linux Professional 9.0 (или диск DVD) в сервер РХЕ и скопируйте его содержимое на сервер РХЕ, введя следующие команды:
	- # mount/media/cdrom
	- # cp -a /media/cdrom/\* /home/pxeboot/SunFire suse9/
- <span id="page-39-1"></span>3. Только при установке с компакт-диска: Извлеките компакт-диск из сервера после ввода следующей команды:

# umount /dev/cdrom

- 4. Только при установке с компакт-диска: Повторяйте действия пунктов Шаг 2 и Шаг 3 для всех пяти компакт-дисков комплекта SUSE Linux Professional 9.0.
- 5. Скопируйте файл autoinst.xml из каталога /tmp/suse9-pxefiles/ в корень образа РХЕ, введя следующие команды:

 $\#$  cp /tmp/suse9-pxefiles/autoinst.xml \ /home/pxeboot/SunFire suse9/

#### <span id="page-40-0"></span>6. Отредактируйте и сохраните на сервере РХЕ файл

/home/pxeboot/pxelinux.cfg/default, добавив в него следующую запись:

Обратите внимание, что часть текста, начиная с append по autoinst. xml, следует ввести одной строкой без символов возврата каретки.

default SunFire suse9 label SunFire suse9 kernel SunFire suse9/boot/loader/linux

append textmode=1 initrd=SunFire\_suse9/boot/loader/initrd install=nfs:/home/pxeboot/SunFire suse9 insmod=bcm5700 autoyast=nfs://n.n.n.n/home/pxeboot/SunFire-suse9/autoinst.xml

Где *п.п.п.п* - это IP-адрес сервера РХЕ.

**Примечание** – Для установок на основе консоли добавьте **console=ttyS0.19200** в строку append.

7. Скопируйте RPM для Ethernet и SCSI в соответствующий каталог, введя следующую команду:

 $\#$  cp /tmp/suse9-pxefiles/\*.x86 64.rpm \ /home/pxeboot/SunFire suse9/suse/x86 64/

8. Скопируйте файл выбора RPM в соответствующий каталог, введя следующую команду:

Если создаются однопроцессорные системы, введите следующую команду:

 $\#$  cp /tmp/suse9-pxefiles/Sunfire.sel.up \ /home/pxeboot/SunFire suse9/suse/setup/descr/Sunfire.sel

Если создаваемые системы имеют несколько процессоров, введите следующую команду:

 $\#$  cp /tmp/suse9-pxefiles/Sunfire.sel.smp \ /home/pxeboot/SunFire suse9/suse/setup/descr/Sunfire.sel

- 9. Обновите файлы описания пакета, введя следующие команды:
	- # cd /home/pxeboot/SunFire suse9/suse/
	- # create package descr -d /home/pxeboot/SunFire suse9/suse/\ -l english

Этот процесс займет несколько минут.

Примечание – Если программа create package descr не обнаружена, обязательно установите пакет autoyast2-utils.

#### 10. Измените имеющийся список пакетов, введя следующую команду:

# echo "Sunfire.sel" >> \ /home/pxeboot/SunFire suse9/suse/setup/descr/selections

При этом программа установки распознает новый добавленный пакет выбора.

## <span id="page-41-1"></span><span id="page-41-0"></span>Установка программного обеспечения SUSE Linux Professional 9.0 c сервера PXE.

Далее описывается запуск запроса с конечного сервера Sun Fire V20z или Sun Fire V40z на загрузку файла образа загрузки с сервера РХЕ/DHCP и установка программного обеспечения SUSE Linux Professional 9.0 на конечный сервер.

Примечание – В данной процедуре предполагается, что настройка сети и образа установки сервера РХЕ выполнена, как описано в разделе "Предварительная настройка сети для установки РХЕ" на стр. 41 и "Создание установочного образа РХЕ на сервере РХЕ" на стр. 34.

1. Подключите клиента РХЕ к той же сети, в которой находится сервер РХЕ, и включите питание клиента РХЕ.

Клиентом PXE является конечный сервер Sun Fire V20z или Sun Fire V40z, на который выполняется установка программного обеспечения SUSE Linux Professional 9.0.

2. После запроса клиента РХЕ на сетевую загрузку нажмите клавишу F12.

Клиент РХЕ установит связь с сервером РХЕ и попытается получить IP-адрес с сервера DHCP.

- 3. Нажмите клавишу F8 для начала загрузки образа загрузки РХЕ.
- 4. В строке приглашения boot: введите метку, присвоенную образу в пункте Шаг 6 в разделе "Создание установочного образа РХЕ на сервере РХЕ" на стр. 34.

Установочный образ SUSE Linux Professional 9.0 будет загружен на конечный сервер Sun Fire V20z или Sun Fire V40z

- 5. Для настройки операционной системы Linux для сервера см. руководство, прилагаемое к комплекту носителей SUSE Linux Professional 9.0.
- 6. Для получения последних версий драйверов и программного обеспечения см. раздел "Обновление программного обеспечения SUSE Linux Professional 9.0" на стр. 37.

# <span id="page-42-2"></span><span id="page-42-0"></span>Обновление операционной системы и драйверов

Компакт-диск содержит не самые последние версии программного обеспечения. С момента выпуска системы появилось много обновлений программного обеспечения SUSE Linux Professional 9.0.

Инструкции по обновлению программного обеспечения SUSE Linux Professional 9.0 см. в следующих процедурах.

- "Обновление программного обеспечения SUSE Linux Professional 9.0" на стр. 37.
- "Обновление SCSI и сетевых драйверов" на стр. 38.

## <span id="page-42-1"></span>Обновление программного обеспечения SUSE Linux Professional 9.0

С целью поддержания уровня защиты системы и повышения ее стабильности следует запустить программу yast2 после полной установки системы.

Подробную информацию об интерактивном обновлении программы YaST см. в документации по SUSE Linux Professional 9.0.

Эта процедура подразумевает, что ваша в системе настроено подключение к Интернету.

- 1. Войдите в систему как привилегированный пользователь.
- 2. Запустите следующую команду:
	- # yast2 online update
- 3. Следуйте инструкциям на экране.

Примечание – Если во время обновления устанавливается новое ядро, это может привести к понижению версий некоторых драйверов. См. раздел "Обновление SCSI и сетевых драйверов" на стр. 38.

## <span id="page-43-0"></span>Обновление SCSI и сетевых драйверов

В установленном в системе ядре могут отсутствовать нужные версии драйверов, которые рекомендует компания Sun Microsystems. Обновление драйверов гарантирует эффективную работу системы.

В инструкциях ниже описывается, как копировать последние версии драйверов с компакт-диска Sun Fire V20z and Sun Fire V40z Servers Documentation and Support Files. Кроме того, можно загрузить RPM со страницы Sun Fire V20z или Sun Fire V40z:

http://www.sun.com/servers/entry/v20z/ http://www.sun.com/servers/entry/v40z/

<span id="page-43-1"></span>1. Чтобы определить, какое ядро установлено в системе в настоящий момент, можно ввести следующую команду:

 $\#$  rpm -qa | grep ^k

Ниже приведен пример данных, которые могут отображаться на экране:

k deflt 2.4.21-102

- 2. Установите компакт-диск Documentation and Support Files в сервер Sun Fire V20z или Sun Fire V40z.
- 3. Подключите компакт-диск и найдите на нем RPM.
	- $#$  mount /media/cdrom

# cd /media/cdrom/support/drivers/suse/suse9

<span id="page-43-2"></span>4. Определите, какие пакеты RPM драйвера соответствуют версии ядра, как определено в пункте Шаг 1.

Имена файлов в пакетах RPM содержат версию ядра и тип. Для версии ядра, приведенного в примере (Шаг 1), драйверами Ethernet (bcm5700) и SCSI (1si) будут:

bcm5700-deflt-7.0.0 2.4.21 102-suse9 1.x86 64.rpm

lsi-deflt-2.05.06 2.4.21 102-suse9 1.x86 64.rpm

Где 2.4.21 102 соответствует номеру ядра, соответствующий к deflt  $2.4.21$ - $102.$ 

#### 5. Запустите следующую команду для установки файлов RPM:

# rpm -Uvh /media/cdrom/support/drivers/suse/suse9/bcm5700-driver.rpm # rpm -Uvh /media/cdrom/support/drivers/suse/suse9/lsi-driver.rpm

Где bcm5700-driver и lsi-driver относятся к соответствующим файлам rpm драйверов Ethernet и SCSI, как определено в пункте Шаг 4.

Примечание – Следующие шаги предназначены для установки драйверов NPS, которые включают JNET и драйверы проверки ядра компьютера и POCI – демон контроля. Эта программа требуется, чтобы включить аппаратный контроль, отчет о состоянии операционной системы, а также службу прокси-сервера SNMP для процессора службы сервера.

6. Найдите файл NPS RPM на компакт-диске Documentation and Support Files, соответствующий версии операционной системы и архитектуре.

Файлы NPS RPM находятся в отдельных каталогах по операционным системам внутри следующей папки верхнего уровня на компакт-диске: /support/sysmgmt/

- 7. Установите NPS RPM, введя следующую команду:
	- # rpm -Uvh /mnt/cdrom/support/sysmgmt/suse/suse9/nps-V2.rpm

Где nps-V2 соответствует версии и архитектуре файла NPS RPM.

Файл NPS RPM также можно скомпилировать и установить с источника, введя следующие команды:

- # cd /usr/src/packages
- # tar -xvf /mnt/cdrom/support/sysmgmt/src/nps-V2\*.tar.gz
- # rpm -bb SPECS/nps.spec
- # rpm -ivh `find ./RPMS | grep nps`

Примечание - Для некоторых разновидностей системы Linux вместо команды rpm может требоваться команда rpmbuild. Обратитесь к документации для используемой версии Linux.

- 8. После успешной установки перезапустите систему, введя следующую команду:
	- $\#$  reboot

# <span id="page-46-1"></span><span id="page-46-0"></span>Предварительная настройка сети для установки PXE

В этом приложении описываются процедуры предварительной настройки сети перед выполнением установки PXE.

Выполните процедуры в разделе, который соответствует вашей операционной системе.

- "Предварительная настройка сети для установки [Support Red Hat Linux"](#page-47-0) на стр. 42.
- "[Предварительная](#page-56-0) настройка сети для установки SUSE Linux" на стр. 51.

# <span id="page-47-0"></span>Предварительная настройка сети для установки Support Red Hat Linux

В процедурах, содержащихся в этом разделе, описывается, как выполнить предварительную настройку Linux для установки PXE программного обеспечения Red Hat Linux. Некоторые из следующих процедур могут не потребоваться, если окажется, что серверные пакеты уже установлены и настроены, и вы это подтвердите.

Примечание - Для пользователей 32-разрядных систем: Сжатые файлы и распакованные каталоги, описанные в процедурах для Red Hat Linux в данном руководстве, предназначены для установки 64-разрядной системы. Если выполняется установка 32-разрядной системы, файлы и каталоги немного отличаются.

Для 64-разрядной системы используется сжатый файл изображения: rhel3 64-pxefiles.tar.gz и распакованный каталог: rhel3 64-pxefiles/ Для 32-разрядной системы используется сжатый файл изображения: rhel3 32-pxefiles.tar.gz и распакованный каталог: rhel3 32-pxefiles/ Все остальные каталоги и инструкции для 64-разрядной и 32-разрядной систем олинаковые.

### <span id="page-47-1"></span>Необходимые компоненты

Для предварительной настройки сети для установки РХЕ требуются следующие элементы.

- Сервер Red Hat Enterprise Linux 3, на котором установлено следующее оборудование:
	- Лисковол CD-ROM
	- Клавиатура PS/2
- Монитор
- Комплект носителей Red Hat Linux Enterprise Server 3
- KOMTIAKT-JUCK Sun Fire V20z and Sun Fire V40z Servers Documentation and Support Files

Эта задача включает следующие процедуры:

- "Копирование файлов с компакт-диска Documentation and Support Files" на стр. 44
- $\blacksquare$  ...Настройка сервера DHCP" на стр. 44
- $\blacksquare$  "Установка Portmap" на стр. 45
- $\blacksquare$  "Настройка службы ТFTP" на стр. 46
- "[Установка](#page-51-1) и настройка демона сервера загрузки neopxe" на стр. 46
- "[Настройка](#page-53-0) службы NFS" на стр. 48
- "Отключение [брандмауэра](#page-55-0)" на стр. 50

## <span id="page-49-0"></span>Копирование файлов с компакт-диска Documentation and Support Files

В этом разделе описывается, как копировать файлы поддержки РХЕ, которые необходимы для настройки PXE, с компакт-диска Sun Fire V20z and Sun Fire V40z Servers Documentation and Support Files. Кроме того, можно загрузить файлы RPM для диска со страницы Sun Fire V20z или Sun Fire V40z:

http://www.sun.com/servers/entry/v20z/ http://www.sun.com/servers/entry/v40z/

- 1. Установите компакт-диск Sun Fire Documentation and Support Files в сервер DHCP/PXE.
- 2. Введите следующие команды для копирования файлов в каталог /tmp/.

# mount /dev/cdrom /mnt/cdrom

# cp /mnt/cdrom/support/pxeboot/rhel3 64-pxefiles.tar.gz /tmp/

3. Распакуйте и извлеките содержимое из файла tar в каталог /tmp/, введя следующую команду:

# tar -zxf /tmp/rhel3 64-pxefiles.tar.gz

При извлечении файлов каталог со всеми требуемыми файлами создается в папке /tmp/rhel3 64-pxefiles/

## <span id="page-49-1"></span>Настройка сервера DHCP

Выполните следующие шаги на сервере, который будет сервером DHCP.

- 1. Включите питание сервера и войдите в систему как привилегированный пользователь.
- 2. Проверьте, не установлен ли серверный пакет DHCP на сервере, введя следующую команду:

# rpm -qa | grep dhcp-

3. Если серверный пакет DHCP отсутствует в списке, установите компакт-диск 1 Red Hat Enterprise Linux и введите следующие команды:

# mount /dev/cdrom /mnt/cdrom

# rpm -Uvh /mnt/cdrom/RedHat/RPMS/dhcp-\*.rpm

4. Извлеките компакт-диск 1 из сервера после ввода следующей команды: # umount /dev/cdrom

5. Выполните настройки в файле конфигурации DHCP (например, /etc/dhcpd.conf), чтобы получать ответы PXEClient только на запросы PXEClient.

Добавьте следующий элемент в файл конфигурации DHCP. Более подробную информацию см. на главной странице dhcp.conf.

class "PXE" {match if substring(option vendor-class-identifier, 0, 9) ="PXEClient"; option vendor-class-identifier "PXEClient";}

Примечание – Если на сервере нет файла dhcpd.conf в каталоге /etc, начните с использования прилагаемого файла настройки DHCP. Скопируйте, а затем измените файл:/tmp/rhel3 64-pxefiles/dhcpd.conf

- 6. Запустите службы DHCP, введя следующую команду:
	- # service dhcpd start
- 7. Настройте сервер так, чтобы он всегда запускал службу DHCP, введя следующую команду:

 $#$  chkconfig dhepd on

### <span id="page-50-0"></span>Установка Portmap

Выполните следующие шаги на сервере DHCP.

1. Проверьте, не установлен ли серверный пакет portmap на сервере, введя следующую команду:

# rpm -qa | grep portmap

- 2. Если portmap отсутствует в списке, установите компакт-диск 2 Red Hat Enterprise Linux и введите следующие команды, чтобы установить с него искомый пакет:
	- # mount /dev/cdrom /mnt/cdrom
	- # rpm -Uvh /mnt/cdrom/RedHat/RPMS/portmap-\*.rpm
- 3. Извлеките компакт-диск 2 из сервера после ввода следующей команды:
	- $#$  umount /dev/cdrom

## <span id="page-51-0"></span>Настройка службы ТЕТР

Выполните следующие шаги на сервере DHCP.

1. Проверьте, не установлен ли серверный пакет ТFTP на сервере, введя следующую команду:

# rpm -qa | grep tftp-server

2. Если серверный пакет TFTP отсутствует в списке, установите компакт-диск 1 Red Hat Enterprise Linux и введите следующие команды, чтобы установить с него искомый пакет:

# mount /dev/cdrom /mnt/cdrom

# rpm -Uvh /mnt/cdrom/RedHat/RPMS/tftp-server-\*.rpm

3. Извлеките компакт-диск из сервера после ввода следующей команды:

# umount /dev/cdrom

- 4. Отредактируйте и сохраните файл /etc/xinetd.d/tftp для выполнения следующих изменений:
	- **а. Измените строку -**s /tftpboot на -s /home/pxeboot.
	- **b. Измените атрибут отключения на no.**
- 5. Перезапустите службу xinetd, введя следующую команду:
	- # service xinetd restart

## <span id="page-51-1"></span>Установка и настройка демона сервера загрузки пеорхе

Выполните следующие шаги на сервере DHCP.

Примечание – Сервер пеорхе предназначен для использования с сервером DHCP, работающим в той же системе.

1. Введите следующую команду для установки демона сервера загрузки пеорхе в системе, то есть на вашем сервере DHCP:

 $\#$  cd /tmp/rhel3 64-pxefiles/neopxe-0.2.0/

 $\#$  ./configure

 $#$  make

 $#$  make install

- 2. Используйте путь /usr/local/sbin/neopxe для файла rc.local, введя следующую команду. При этом необходимо использовать два знака больше: # echo "/usr/local/sbin/neopxe" >> /etc/rc.d/rc.local
- 3. Скопируйте образ PXE Linux в каталог /home/pxeboot, введя следующие команды: # mkdir /home/pxeboot
	- $\#$  cp /tmp/rhel3 64-pxefiles/pxelinux.0 /home/pxeboot
- 4. Настройте образ PXE Linux, введя следующие команды:
	- # mkdir /home/pxeboot/pxelinux.cfg/
	- # touch /home/pxeboot/pxelinux.cfg/default
- 5. Отредактируйте файл конфигурации /usr/local/etc/neopxe.conf, к которому обращается пеорхе во время запуска.
	- Если файл neopxe.conf отсутствует в каталоге, описанном выше, его можно скопировать из папки /tmp/rhel3 64-pxefiles/neopxe-0.2.0/, если файлы были загружены, как описано в разделе "Копирование файлов с компакт-диска Documentation and Support Files" на стр. 44.
	- В действительном файле конфигурации должны быть заполнены все из следующих строк, включая хотя бы одну строку службы.

```
ip addr=n, n, n, nprompt=boot-prompt-string
prompt timeout=timeout
service=service-number,boot-server,boot-file,label
```
Гле:

- $\ldots$  *n.n.n.n* это IP-адрес сервера РХЕ,
- boot-prompt-string это строка символов, отображаемая во время сетевой загрузки с запросом пользователя нажать клавишу F8 для открытия меню загрузки,
- *timeout* это количество секунд, в течение которых отображается запрос до перехода сервера к первой службе по умолчанию для загрузки,
- $\cdot$  service-number это целое число в диапазоне от 1 до 254, определяющее службу загрузки,
- boot-server это IP-адрес сервера загрузки для данной службы загрузки,
- *boot-file* это имя файла загрузки, считываемого из каталога /home/pxeboot,
- $label$  это текстовая строка, которая отображается при вызове меню загрузки путем нажатия клавиши F8.

Например:

ip addr=192.168.0.1 prompt=Press [F8] for menu... prompt timeout=10 service= $1,192.168.0.1$ , pxelinux. 0, Linux service=2,192.169.0.1,nbp.unknown,Solaris

Примечание - Более подробную информацию см. на главной странице neopxe.conf.

6. Запустите демон пеорхе, выполнив следующую команду:

#/usr/local/sbin/neopxe

### <span id="page-53-0"></span>Настройка службы NFS

Выполните следующие шаги на сервере DHCP.

1. Проверьте, не установлен ли серверный пакет NFS на сервере, введя следующую команду:

# rpm -qa | grep nfs-utils

- 2. Если серверный пакет NFS отсутствует в списке, установите компакт-диск 2 Red Hat Enterprise Linux и введите следующие команды, чтобы подключить его и установить с него искомый пакет:
	- # mount /dev/cdrom /mnt/cdrom

# rpm -Uvh /mnt/cdrom/RedHat/RPMS/nfs-utils-\*.rpm

3. Извлеките компакт-диск из сервера после ввода следующей команды:

# umount /dev/cdrom

4. Отредактируйте и сохраните файл /etc/exports, чтобы добавить в него следующую строку:

/home/pxeboot \*(no root squash,no subtree check,insecure)

5. Запустите службы NFS, введя следующую команду:

 $#$  service nfs start

6. Настройте сервер так, чтобы он всегда запускал службу NFS, введя следующую команду:

# chkconfig nfs on

Примечание - При использовании сервера DNS убедитесь, что для диапазона адресов, определенного в элементе подсети pxe dynamic-bootp в файле dhcpd.conf, существуют записи DNS.

Если сервер DNS не используется, отредактируйте файл /etc/hosts, чтобы добавить диапазон адресов узлов, который находится в элементе подсети pxe dynamic-bootp в файле dhcpd.conf.

## <span id="page-55-0"></span>Отключение брандмауэра

Если при установке программного обеспечения Red Hat Enterprise Linux в системе, которая будет вашим сервером PXE, была включена защита брандмауэром, выполните следующие шаги, чтобы отключить брандмауэр, чтобы клиенты PXE могли выполнять загрузку с сервера.

Примечание – При отключении защиты брандмауэром в системе, которая является сервером PXE, не может гарантироваться защита данных на сервере. Если этот сервер подключен к сети за пределами локальной сети intranet, после загрузки программного обеспечения на клиентов PXE обязательно снова включите брандмауэр.

- **1. Остановите службу** ipchains**, введя следующую команду:**  # **service ipchains stop**
- **2. Остановите службу** iptables**, введя следующую команду:**

# **service iptables stop**

**3. Запретите запуск службы** ipchains **при перезапуске сервера, введя следующую команду:** 

# **chkconfig ipchains off**

**4. Запретите запуск службы** iptables **при перезапуске сервера, введя следующую команду:** 

# **chkconfig iptables off** 

Примечание - Если служба ipchains не установлена на сервере, может появиться сообщение об ошибке. Можно проигнорировать эти сообщения.

### Установка Red Hat Linux по сети

- <span id="page-55-1"></span>**1. После выполнения всех шагов конфигурации перезагрузите сервер.**
- **2. Инструкции по выполнению установки PXE см. в разделе "[Установка](#page-12-2) программного обеспечения [Red Hat Enterprise Linux 3](#page-12-2) по сети" на стр. 7.**

# <span id="page-56-0"></span>Предварительная настройка сети для установки SUSE Linux

В процедурах, содержащихся в этом разделе, описывается, как выполнить предварительную настройку Linux для установки PXE программного обеспечения SUSE Linux. Эти процедуры подразумевают, что вы уже имеете загружаемый сервер, на котором работает соответствующая операционная система SUSE Linux.

Примечание - Некоторые из следующих процедур могут не потребоваться, если окажется, что серверные пакеты уже установлены и настроены, и вы это подтвердите. Может появиться запрос на UnitedLinux CD.

Эта задача включает следующие процедуры:

- "Копирование файлов с компакт-диска Documentation and Support Files" на стр. 52.
- $\blacksquare$  "Настройка сервера DHCP" на стр. 52.
- $\blacksquare$  "Установка Portmap" на стр. 53.
- "Настройка службы ТFTP" на стр. 54.
- "Установка и настройка демона сервера загрузки пеорхе" на стр. 54.
- "Настройка службы NFS" на стр. 56.
- $\blacksquare$  "Отключение брандмауэра" на стр. 57.

### <span id="page-56-1"></span>Необходимые компоненты

Для предварительной настройки сети для установки РХЕ требуются следующие элементы.

- Сервер SUSE Linux Enterprise 8 (для сетевой установки SUSE Linux Enterprise 8) или сервер SUSE Professional 9.0 (для сетевой установки SUSE Professional 9.0) со следующими компонентами:
	- . Дисковод CD-ROM или DVD-ROM (DVD-ROM необходим для установки с использованием DVD)
	- Клавиатура PS/2
- Монитор
- Комплект носителей SUSE Linux
- KOMITAKT-JUCK Sun Fire V20z and Sun Fire V40z Servers Documentation and Support Files

## <span id="page-57-0"></span>Копирование файлов с компакт-диска Documentation and Support Files

В этом разделе описывается, как копировать файлы поддержки РХЕ, которые необходимы для настройки PXE, с компакт-диска Sun Fire V20z and Sun Fire V40z Servers Documentation and Support Files. Кроме того, можно загрузить RPM со страницы Sun Fire V20z или Sun Fire V40z:

http://www.sun.com/servers/entry/v20z/ http://tbd

- 1. Установите компакт-диск Sun Fire Documentation and Support Files в сервер DHCP/PXE.
- 2. Создайте временный каталог, в который нужно скопировать файлы поддержки PXE:

 $#$  mkdir /tmp/

3. Введите следующие команды для копирования файлов в каталог /tmp/.

# mount /media/cdrom

# cp /media/cdrom/support/pxeboot/*sepcus*-pxefiles.tar.gz /tmp/

Где версия – это sles8 для сервера SUSE Linux Enterprise Server 8 и suse9 для программного обеспечения SUSE Linux Professional 9.0.

4. Распакуйте и извлеките содержимое из файла tar в каталог /tmp/, введя следующую команду:

# tar -zxf /tmp/ *версия*-pxefiles.tar.gz

При извлечении файлов каталог со всеми требуемыми файлами создается в папке /tmp/sles8-pxefiles/ или /tmp/suse9-pxefiles/

## <span id="page-57-1"></span>Настройка сервера DHCP

Выполните следующие шаги на сервере, который будет сервером DHCP.

- 1. Включите питание сервера и войдите в систему как привилегированный пользователь.
- 2. Проверьте, не установлен ли серверный пакет DHCP на сервере, введя следующую команду:

 $#$  rpm -qa  $|$  grep dhcp-server

3. Если серверный пакет DHCP отсутствует в списке, установите пакет с помощью vast и следующей команды:

# yast -i dhcp-server

4. Выполните настройки в файле конфигурации DHCP (например, /etc/dhcpd.conf), чтобы получать ответы PXEClient только на запросы PXEClient.

Добавьте следующий элемент в файл конфигурации DHCP. Более подробную информацию см. на главной странице dhcp.conf.

class "PXE" {match if substring(option vendor-class-identifier,  $0, 9$ ) = "PXEClient"; option vendor-class-identifier "PXEClient";}

Примечание - Работу можно начать с примерного файла конфигурации DHCP в каталоге /tmp/sles8-pxefiles  $n\pi$  /tmp/suse9-pxefiles.

5. Только для SUSE Linux Professional 9.0: Отредактируйте файл /etc/sysconfig/dhcpd и убедитесь, что DHCPD INTERFACE задан для интерфейса, подключенного к сети, в котором планируется запускать сервер РХЕ.

Например, если используется Ethernet с интерфейсом 0, то для переменной DHCPD INTERFACE необходимо установить следующие значения: DHCPD INTERFACE="eth0"

6. Запустите службы DHCP, введя следующую команду:

#/etc/init.d/dhcpd start

- 7. Настройте сервер так, чтобы он всегда запускал службу DHCP, введя следующую команду:
	- $#$  chkconfig dhepd on

## <span id="page-58-0"></span>Установка Portmap

Выполните следующие шаги на сервере DHCP.

1. Проверьте, не установлен ли серверный пакет portmap на сервере, введя следующую команду:

# rpm -qa | grep portmap

2. Если portmap отсутствует в списке, установите пакет с помощью yast и следующей команлы:

 $#$  yast -i portmap

## <span id="page-59-0"></span>Настройка службы ТЕТР

Выполните следующие шаги на сервере DHCP.

1. Проверьте, не установлен ли серверный пакет ТFTP на сервере, введя следующую команду:

# rpm -qa | grep tftp

2. Если серверный пакет ТFTP отсутствует в списке, установите пакет с помощью vast и следующей команды:

 $#$  vast -i tftp

- 3. Отредактируйте файл, который соответствует подходящей версии SUSE Linux:
	- Для SUSE Linux Enterprise 8: Отредактируйте и сохраните файл /etc/inetd.conf для выполнения следующих изменений.
		- · Найдите и удалите комментарий перед службой tftp.
		- Измените строку -s /tftpboot на -v -s /home/pxeboot.
	- Для SUSE Linux Professional 9.0: Отредактируйте и сохраните файл /etc/xinetd.d/tftp для выполнения следующих изменений.
		- Измените строку -s /tftpboot на -v -s /home/pxeboot.
		- Измените атрибут отключения на по.

#### 4. Перезапустите сервер inetd, введя следующую команду:

• Для SUSE Linux Enterprise Server 8:

#/etc/init.d/inetd restart

• Для SUSE Professional 9.0:

#/etc/init.d/xinetd restart

## <span id="page-59-1"></span>Установка и настройка демона сервера загрузки neopxe

Выполните следующие шаги на сервере DHCP. Сервер пеорхе предназначен для использования с сервером DHCP, работающим в той же системе.

1. Если на сервере не установлен компилятор, используйте vast для установки есс с помощью следующих команд:

 $#$  vast -i gcc

# yast -i make

- 2. Введите следующую команду для установки демона сервера загрузки пеорхе в системе, то есть на вашем сервере DHCP:
	- # cd /tmp/версия-pxefiles/neopxe-0.2.0
	- # ./configure
	- $#$  make
	- $#$  make install

Где версия – это sles8 для сервера SUSE Linux Enterprise Server 8 и suse9 для программного обеспечения SUSE Linux Professional 9.0.

3. Используйте путь /usr/local/sbin/neopxe для файла rc.local, введя следующую команду. При этом необходимо использовать два знака больше.

# echo "/usr/local/sbin/neopxe" >> /etc/rc.d/boot.local

4. Скопируйте образ РХЕ Linux из каталога /tmp/, введя следующие команды:

### # mkdir /home/pxeboot

# cp /tmp/версия-pxefiles/pxelinux.0 /home/pxeboot

Где версия - это sles8 для сервера SUSE Linux Enterprise Server 8 и suse9 для программного обеспечения SUSE Linux Professional 9.0.

5. Настройте образ РХЕ Linux, введя следующие команды:

# mkdir /home/pxeboot/pxelinux.cfg/

- # touch /home/pxeboot/pxelinux.cfg/default
- 6. Отредактируйте файл конфигурации /usr/local/etc/neopxe.conf, к которому обращается пеорхе во время запуска.
	- Если каталог /usr/local/etc/ не существует, создайте его с помощью следующей команлы:
		- # mkdir /usr/local/etc
	- Если требуется создать файл neopxe.conf, то его можно скопировать из каталога /tmp/sles8-pxefiles/neopxe-0.2.0/ или /tmp/suse9-pxefiles/neopxe- $0.2.0/$ .
	- В действительном файле конфигурации должны быть заполнены все из следующих строк, включая хотя бы одну строку службы.

ip addr= $n.n.n.n$ prompt=boot-prompt-string prompt timeout=timeout service=service-number,boot-server,boot-file,label

Гле:

 $\ldots$  *n.n.n.n* – это IP-адрес сервера РХЕ,

- boot-prompt-string это строка символов, отображаемая во время сетевой загрузки с запросом пользователя нажать клавишу F8 для открытия меню загрузки,
- *timeout это количество секунд*, в течение которых отображается запрос до перехода сервера к первой службе по умолчанию для загрузки,
- $\cdot$  service-number это целое число в диапазоне от 1 до 254, определяющее службу загрузки,
- boot-server это IP-адрес сервера загрузки для данной службы загрузки,
- $\cdot$  boot-file это имя файла загрузки, считываемого из каталога /home/pxeboot,
- · label это текстовая строка, которая отображается при вызове меню загрузки путем нажатия клавиши F8.

Например:

ip addr=192.168.0.1 prompt=Press [F8] for menu... prompt timeout=10 service= $1,192.168.0.1$ , pxelinux.0, Linux service= $2,192.169.0.1$ , nbp.unknown, Solaris

Примечание - Более подробную информацию см. на главной странице neopxe.conf.

7. Запустите демон пеорхе, выполнив следующую команду:

#/usr/local/sbin/neopxe

### <span id="page-61-0"></span>Настройка службы NFS

Выполните следующие шаги на сервере DHCP.

1. Проверьте, не установлен ли серверный пакет NFS на сервере, введя следующую команду:

 $#$  rpm -qa  $|$  grep nfs-utils

2. Если серверный пакет NFS отсутствует в списке, установите пакет с помощью vast, введя следующую команду:

 $#$  yast -i nfs-utils

3. Отредактируйте и сохраните файл /etc/exports, чтобы добавить в него следующую строку:

/home/pxeboot \*(sync,no root squash,no subtree check,insecure)

- 4. При необходимости запустите службу NFS, введя следующую команду:
	- #/etc/init.d/nfsserver start
- 5. Настройте сервер так, чтобы он всегда запускал службу NFS, введя следующие команлы:
	- # chkconfig nfslock on
	- # chkconfig nfsserver on

**Примечание -** При использовании сервера DNS убедитесь, что для диапазона адресов, определенного в элементе подсети pxe dynamic-bootp в файле dhcpd.conf, существуют записи DNS.

Если сервер DNS не используется, отредактируйте файл /etc/hosts, чтобы добавить диапазон адресов узлов, который находится в элементе подсети pxe dynamic-bootp в файле dhcpd.conf.

### <span id="page-62-0"></span>Отключение брандмауэра

Если на сервере РХЕ/DHCP включен брандмауэр, обязательно отключите его перед попыткой установить образ РХЕ в клиентской системе.

Примечание – При отключении защиты брандмауэром в системе, которая является сервером РХЕ, не может гарантироваться защита данных на сервере. Если этот сервер подключен к сети за пределами локальной сети intranet, после загрузки программного обеспечения на клиентов РХЕ обязательно снова включите брандмауэр.

## <span id="page-62-1"></span>Установка программного обеспечения SUSE Linux по сети

- 1. После выполнения всех шагов конфигурации перезагрузите сервер.
- 2. Для завершения установки см. соответствующую процедуру.
	- "Установка программного обеспечения SUSE Linux Enterprise Server 8 по сети" на стр. 20.
	- "Установка программного обеспечения SUSE Linux Professional 9.0 по сети" на стр. 33.

## Индекс

### **Д**

драйверы и ядро, обновление, см. запись индекса относящуюся к вашей [операционной](#page-17-3) системе драйверы и ядрo, обновление, см. запись индекса относящуюся к вашей [операционной](#page-17-3) системе

### **К**

как пользоваться [руководством](#page-6-1) 1

### **О**

обзор [руководства](#page-6-1) 1 обзор установки [операционной](#page-6-1) системы 1 обязательные [предварительные](#page-6-2) действия для использования руководства 1 обязательные [предварительные](#page-6-2) действия для установки 1

### **П**

программное обеспечение Red Hat Enterprise Linux 3 загрузка файла образа [загрузки](#page-15-1) 10 обзор процесса [установки](#page-8-1) 3 [обновление](#page-17-3) драйверов и ядра 12 создание [установочного](#page-13-1) образа PXE 8 [установка](#page-15-1) образа, загрузка с сервера PXE 10 [установка](#page-12-3) по сети 7 [установка](#page-9-3) с компакт-диска 4 программное обеспечение [SUSE Linux Enterprise](#page-29-1) 

Server 8 24

загрузка файла образа [загрузки](#page-29-1) 24 обзор процесса [установки](#page-20-1) 15 [обновление](#page-31-2) драйверов и ядра 26 создание [установочного](#page-26-1) образа PXE 21 [установка](#page-29-1) образа, загрузка с сервера PXE 24 [установка](#page-25-3) по сети 20 [установка](#page-21-2) с компакт-диска 16 программное обеспечение SUSE Linux Professional 9.0 загрузка файла образа [загрузки](#page-41-1) 36 обзор процесса [установки](#page-34-1) 29 [обновление](#page-42-2) драйверов и ядра 37 создание [установочного](#page-39-2) образа PXE 34 [установка](#page-41-1) образа, загрузка с сервера PXE 36 [установка](#page-38-3) по сети 33 [установка](#page-35-2) с дисков CD или DVD 30

### **У**

- установка программного обеспечения Red Hat Enterprise Linux 3, см. программного обеспечения [Red Hat Enterprise Linux 3](#page-8-1)
- установка программного обеспечения SUSE Linux Enterprise Server 8, см. программное обеспечение [SUSE Linux Enterprise Server 8](#page-21-2)

установка программного обеспечения SUSE Linux Professional 9.0, см. программное обеспечение [SUSE Linux Professional 9.0](#page-35-2)

### **Я**

ядрo, см. [драйверы](#page-17-3) и ядрo

Руководстве по установке сервера Sun Fire V20z и Stinger4 для операционной системы Linux • Май 2004 г.